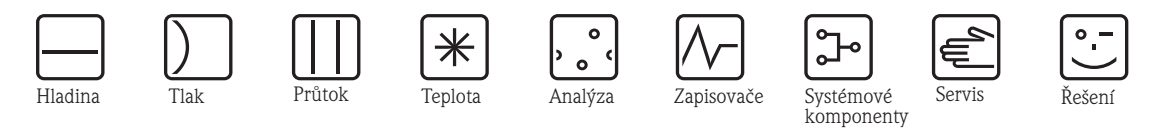

Provozní návod

RIA16

Provozní zobrazovač napájený z proudové smyčky

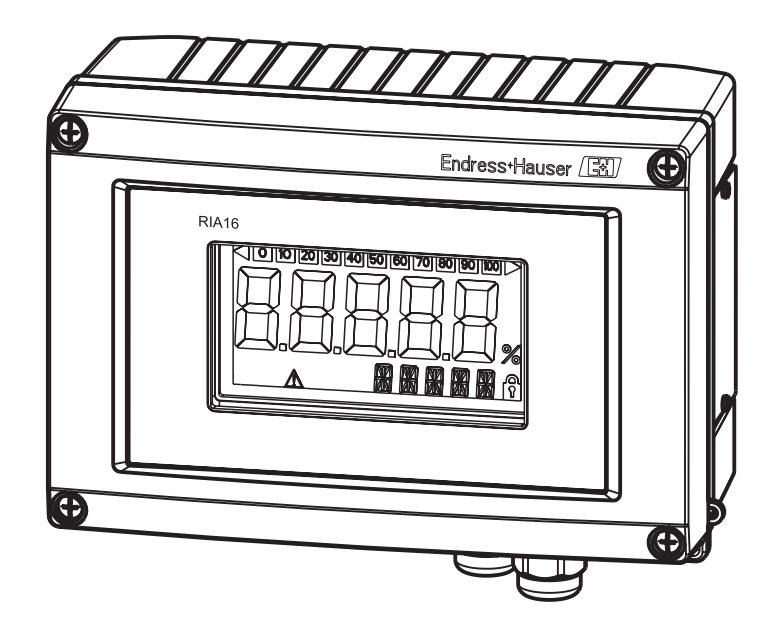

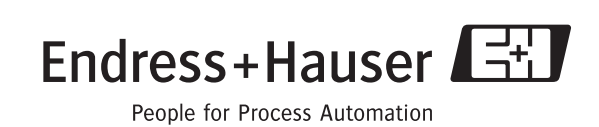

BA280R/32/cs/13.10 71089489 Softwarová verze: 1.00.xx

## **Krátký návod**

K rychlému a jednoduchému uvedení do provozu:

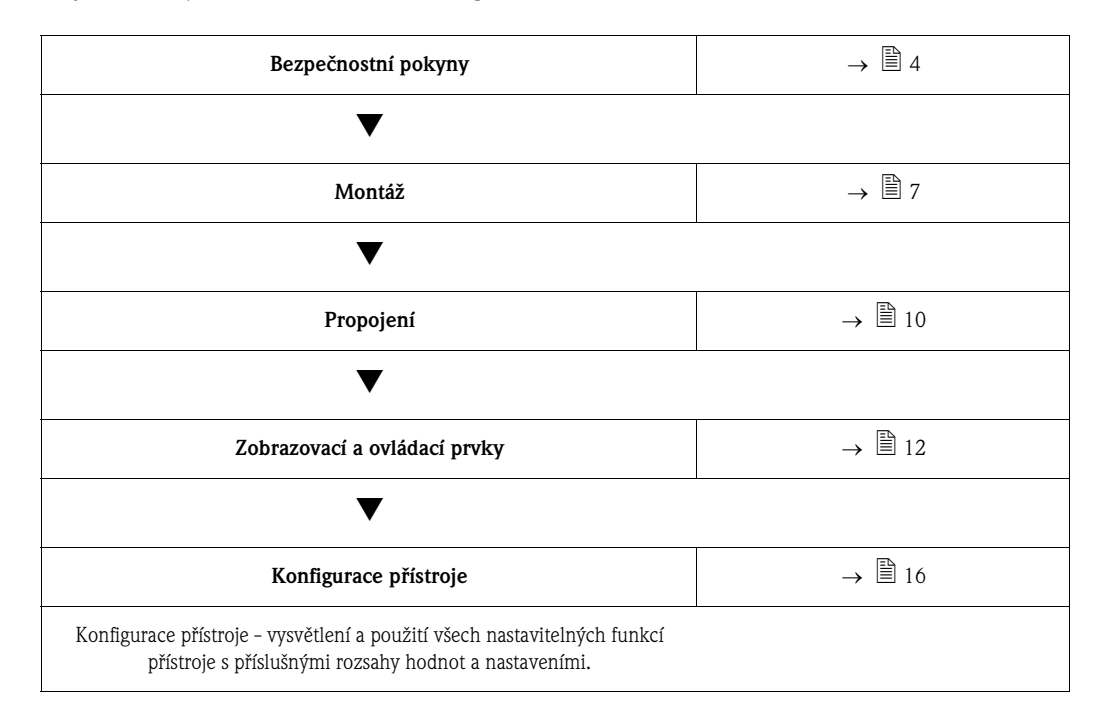

# **Obsah**

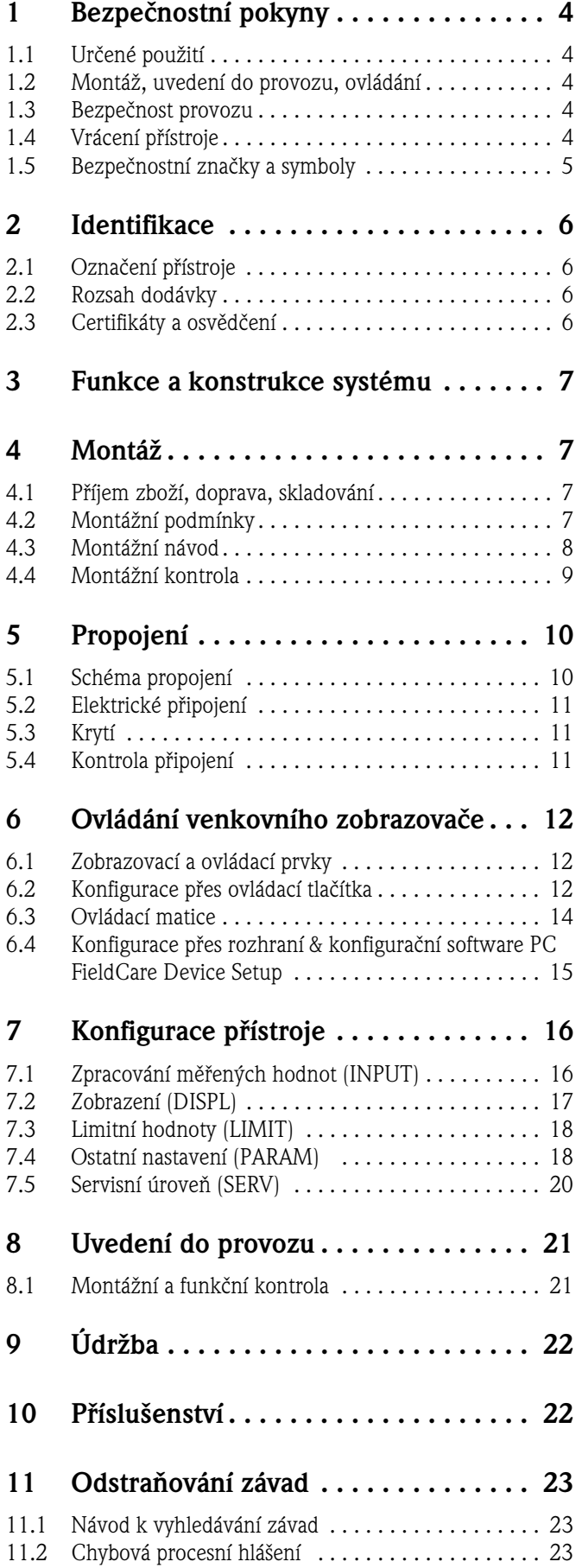

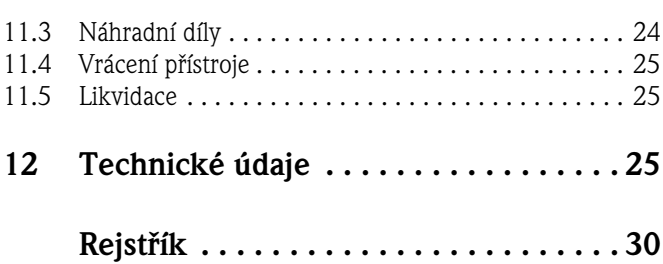

# <span id="page-3-0"></span>**1 Bezpečnostní pokyny**

### <span id="page-3-1"></span>**1.1 Určené použití**

- Přístroj je nastavitelný provozní zobrazovač napájený z proudové smyčky se vstupem pro senzor.
- Přístroj je určený k venkovní montáži.
- Výrobce neručí za škody způsobené neodborným použitím nebo použitím v rozporu s určením.
- Bezpečný provoz je zajištěn jen když je dodržen Provozní návod.
- Přístroj provozujte jen v přípustném teplotním rozsahu.

### <span id="page-3-2"></span>**1.2 Montáž, uvedení do provozu, ovládání**

Respektujte následující body:

- Montáž, elektrické připojení, uvedení do provozu a údržbu přístroje provádí jen školený odborný personál, který je k tomu pověřen provozovatelem zařízení. Tento personál je povinen si Provozní návod přečíst, porozumět mu a dodržovat jeho pokyny.
- Přístroj obsluhuje jen personál, který je k tomuto účelu pověřen a vyškolen provozovatelem zařízení. Pokyny uvedené v tomto Provozním návodu je nutné bezpodmínečně dodržovat.
- Osoba provádějící instalaci ručí za správné připojení měřicího systému podle schémat elektrického připojení.
- Zásadně dodržujte předpisy pro otevření a opravy elektrických přístrojů platné ve Vaší zemi.

### <span id="page-3-3"></span>**1.3 Bezpečnost provozu**

Měřicí zařízení splňuje všeobecné bezpečnostní požadavky podle EN 61010, požadavky EMC podle EN 61326 a také Doporučení NAMUR NE 21.

#### <span id="page-3-5"></span>**Prostředí s nebezpečím výbuchu**

K měřicím systémům, které se používají v prostředí s nebezpečím výbuchu, je přiložena zvláštní dokumentace Ex, která je nedílnou součástí tohoto Provozního návodu. Montážní předpisy a hodnoty připojení uvedené v tomto Provozním návodu je nutné odpovídajícím způsobem dodržovat!

### <span id="page-3-4"></span>**1.4 Vrácení přístroje**

Pro pozdější použití nebo opravu je nutné přístroj chránit obalem, nejlepší ochranu poskytuje originální obal. Opravy provádí jen servis Vašeho dodavatele nebo odborný personál. Přehled o servisní síti naleznete na zadní straně tohoto Provozního návodu. Při vrácení přístroje k opravě k němu přiložte poznámku s popisem závady a aplikace.

O dopravních škodách informujte, prosím, dopravce a dodavatele.

### <span id="page-4-0"></span>**1.5 Bezpečnostní značky a symboly**

Bezpečnostní pokyny v tomto Provozním návodu jsou označené následujícími bezpečnostními značkami a symboly:

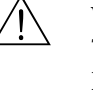

( )

#### Varování!

Tento symbol upozorňuje na činnosti nebo procesy, které - když se neprovádí řádně - mohou vést ke zranění osob, bezpečnostnímu riziku nebo zničení přístroje.

#### Pozor!

Tento symbol upozorňuje na činnosti nebo procesy, které - když se neprovádí řádně - mohou vést ke špatnému provozu nebo ke zničení přístroje.

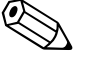

#### Poznámka!

Tento symbol upozorňuje na činnosti nebo procesy, které - když se neprovádí řádně - mohou nepřímo ovlivnit provoz nebo vyvolat nepředvídatelnou reakci přístroje.

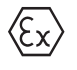

#### **Provozní prostředek bezpečný proti výbuchu, typově certifikovaný**

Když se na typovém štítku přístroje nachází tato značka, je možné přístroj použít v prostředí s nebezpečím výbuchu.

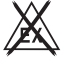

#### **Bezpečné prostředí (prostředí bez nebezpečí výbuchu)**

Tento symbol označuje v nákresech tohoto Provozního návodu prostředí bez nebezpečí výbuchu. Přístroje v prostředí bez nebezpečí výbuchu musí být certifikované, když jejich připojovací vedení vedou do prostředí s nebezpečím výbuchu.

### **2 Identifikace**

### **2.1 Označení přístroje**

#### <span id="page-5-2"></span>**2.1.1 Přístrojový štítek**

#### **Správný přístroj?**

Srovnejte, prosím, objednací kód na typovém štítku s dodacím listem.

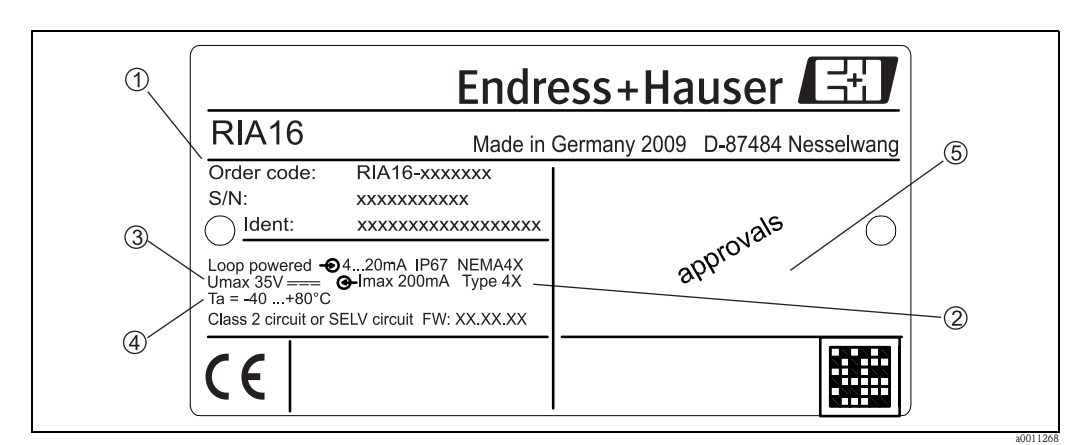

Obr. 1: Typový štítek na provozním zobrazovači (příklad)

- 1 Označení, objednací kód, sériové číslo a identitfikační číslo přístroje
- 2 Krytí<br>3 Napá
- Napájení a výstupní signál
- 4 Okolní teplota
- 5 Osvědčení

### <span id="page-5-0"></span>**2.2 Rozsah dodávky**

Rozsah dodávky provozního zobrazovače napájeného z proudové smyčky se skládá z:

- *•* Provozního zobrazovače napájeného z proudové smyčky
- Krátkého návodu v tištěné formě
- Provozního návodu na CD-ROM
- Bezpečnostních pokynů ATEX pro použití přístroje s certifikací pro prostředí s nebezpečím výbuchu
- Příslušenství (např. držák pro montáž na trubku), viz Kapitola 'Příslušenství'

### <span id="page-5-1"></span>**2.3 Certifikáty a osvědčení**

#### **Značka CE, Prohlášení o shodě**

Provozní zobrazovač napájený z proudové smyčky je konstruovaný a testovaný v souladu s technickým pokrokem jako provozně bezpečný a výrobní závod opouští v bezpečném funkčním stavu.

Přístroj respektuje příslušné normy a předpisy podle EN 61 010 "Bezpečnostní ustanovení pro elektrické měřicí, řídicí, regulační a laboratorní přístroje".

Přístroj popsaný v tomto Provozním návodu tak splňuje zákonné požadavky směrnice EU. Výrobce potvrzuje úspěšné testování přístroje umístěním značky CE.

# <span id="page-6-0"></span>**3 Funkce a konstrukce systému**

Provozní zobrazovač je připojen přímo do měřicího obvodu 4 až 20 mA. Potřebné napájení se odebírá z měřicí smyčky. Přístroj zaznamená analogovou měřenou hodnotu a zobrazuje ji na čitelném displeji LC. Kromě toho měřenou hodnotu zobrazuje graf. Lepší čitelnost v tmavém prostředí je dána podsvícením displeje.

# <span id="page-6-1"></span>**4 Montáž**

### <span id="page-6-2"></span>**4.1 Příjem zboží, doprava, skladování**

Je nutné dodržovat přípustné okolní a skladovací podmínky. Přesné specifikace naleznete v Kapitole "Technické údaje".

### **4.1.1 Příjem zboží**

Při příjmu zboží kontrolujte následující body:

- Je poškozený obal nebo obsah?
- Je dodané zboží kompletní? Porovnejte rozsah dodávky se svými údaji v objednávce. Viz také Kapitola 2.2 "Rozsah dodávky".

#### **4.1.2 Doprava a skladování**

Respektujte následující body:

- Ke skladování a dopravě je nutné obalem zabezpečit přístroj vůči nárazům. Optimální ochranu poskytuje originální obal.
- Přípůstná skladovací teplota je -40 až +80°C (-40 až +176 °F); skladování v limitních teplotních rozsazích může být časově omezeno (maximálně 48 hodin).

### **4.2 Montážní podmínky**

Zobrazovač je konstruovaný pro venkovní použití. Montážní poloha je určena čitelností displeje. Rozsah provozní teploty: -40 až +80 °C (-40 až +176 °F)

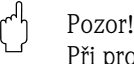

Při provozu zobrazovače v horním limitním teplotním rozsahu se snižuje životnost displeje.

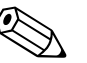

Poznámka!<br>U teplot < -20 °C (-4 °F) může zobrazení reagovat pomalu.

U teplot < -30 °C (-22 °F) již není zaručena čitelnost zobrazení.

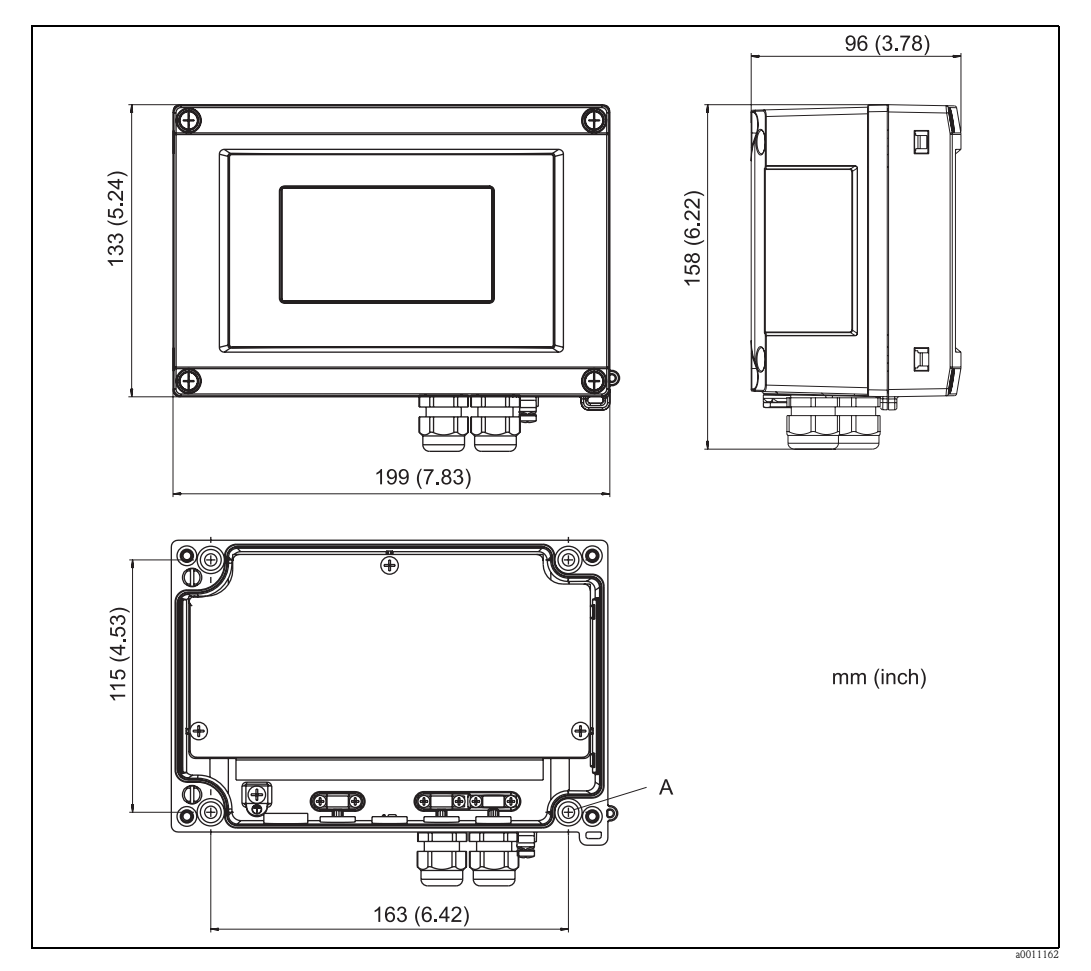

#### **4.2.1 Rozměry**

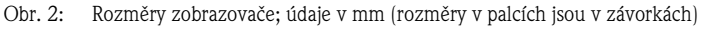

A: Otvor pro montáž přímo na zeď nebo na volitelnou montážní desku se 4 šrouby ∅ 5 mm (0,2")

#### **4.2.2 Montážní místo**

Informace o podmínkách jako jsou okolní teplota, krytí, klimatická třída atd., které je nutné v montážním místě zajistit pro správnou montáž, naleznete v Kapitole 12 'Technické údaje'.

### <span id="page-7-0"></span>**4.3 Montážní návod**

Provozní zobrazovač je možné upevnit přímo na zeď 4 šrouby o průměru 5 mm nebo instalovat na trubku (→  $\Box$  4) nebo zeď pomocí volitelné montážní sady.

#### <span id="page-7-1"></span>**4.3.1 Montáž přímo na zeď**

Při montáži přístroje přímo na zeď postupuite následujícím způsobem:

- Vyvrtejte 4 otvory (viz Rozměry  $\rightarrow$   $\boxed{\bigcirc}$  2).
- Přístroj na zdi upevněte 4 šrouby ( $\varnothing$  5).

#### **4.3.2 Montáž na trubku**

Montážní držák je vhodný pro trubky o průměru mezi 1" - 5". Montážní sada se skládá z montážní desky (pol.1), 2 kovových spon (pol. 2) a 4 šroubů (pol.3) ( $\rightarrow \boxed{2}$  3 a  $\rightarrow \boxed{2}$  4). U montáže přístroje na trubku postupujte následujícím způsobem:

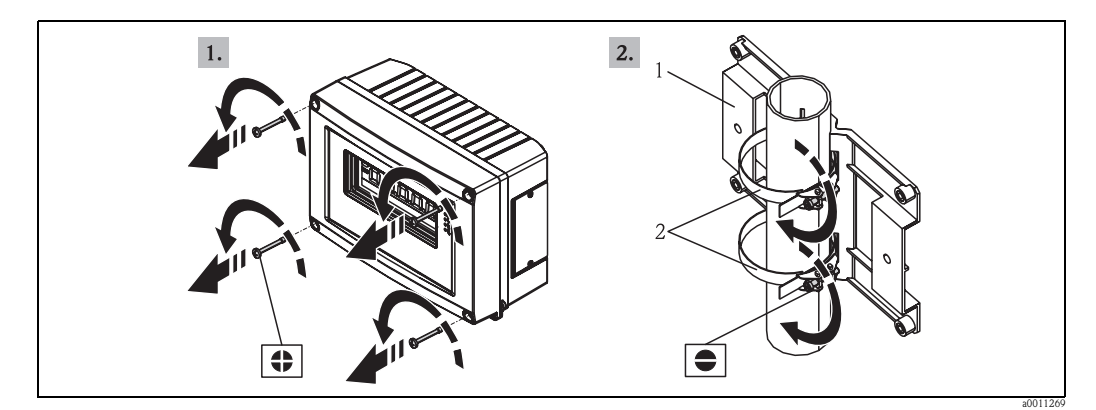

Obr. 3: Montáž provozního zobrazovače s montážním držákem na trubku, kroky a-b

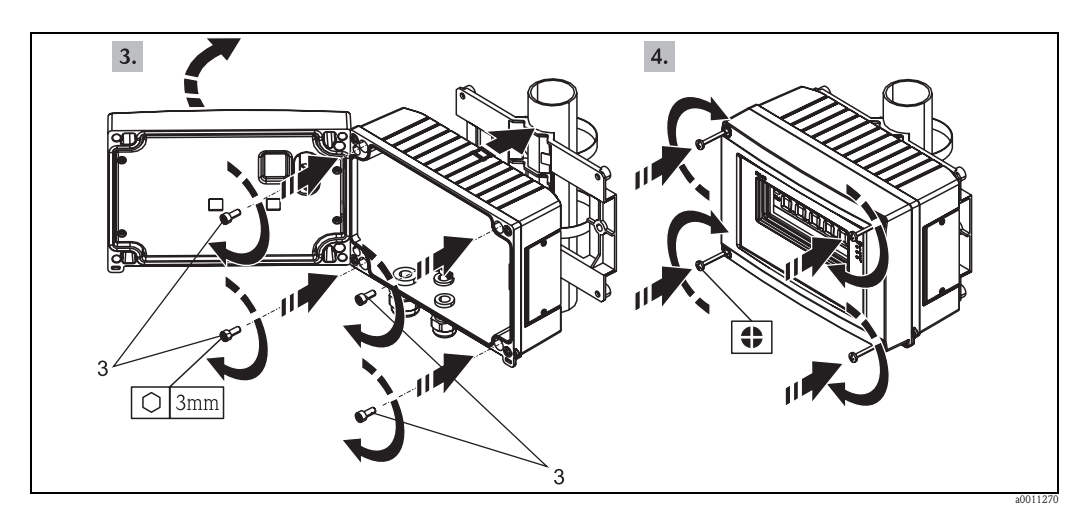

Obr. 4: Montáž provozního zobrazovače s montážním držákem na trubku, kroky c-d

- Montážní sada se skládá z:<br>1: Montážní desky
- 1: Montážní desky<br>2: 2 kovových spor
- 2: 2 kovových spon<br>3: 4 šroubů
- 4 šroubů

### <span id="page-8-0"></span>**4.4 Montážní kontrola**

Po montáži přístroje proveďte následující kontroly:

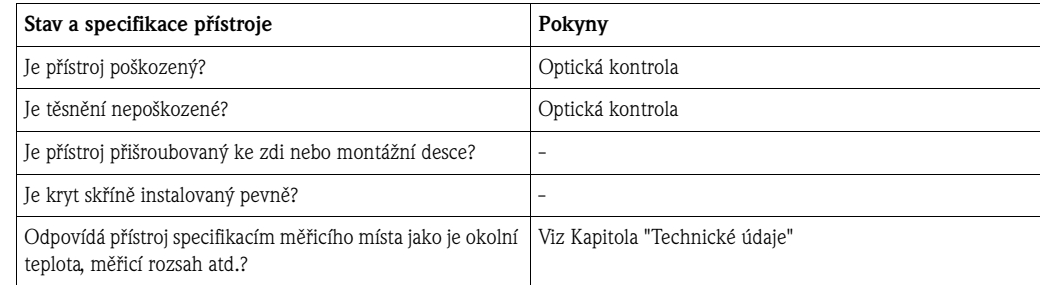

## <span id="page-9-0"></span>**5 Propojení**

#### $\binom{1}{4}$ Pozor!

U připojení přístrojů s certifikací Ex respektujte odpovídající pokyny a schéma připojení uvedené ve zvláštních doplňkových dokumentacích Ex k tomuto Provoznímu návodu. V případě dotazů je Vám k dispozici Vaše zastoupení E+H.

Nejdříve otevřete skříň provozního zobrazovače:

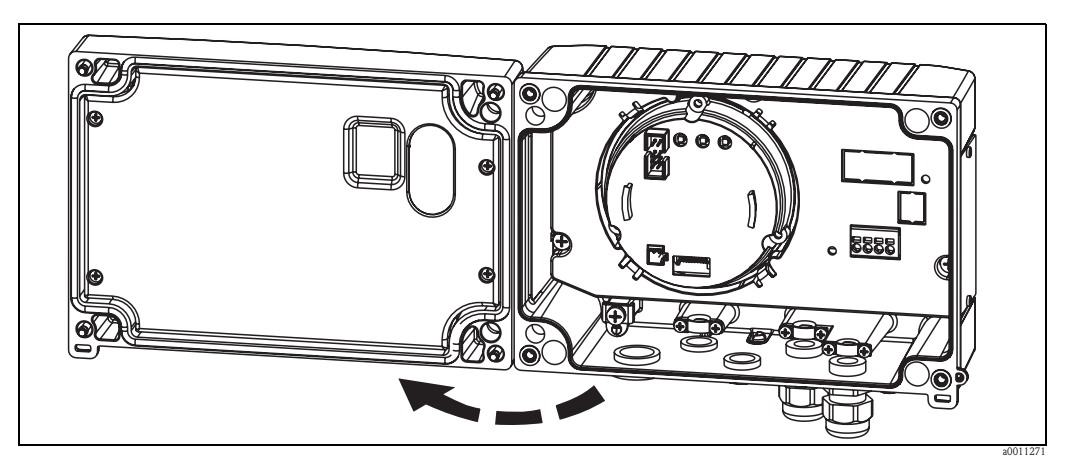

Obr. 5: Otevřete skříň provozního zobrazovače

### **5.1 Schéma propojení**

#### **Uspořádání svorek**

Svorkovnice se nachází pod displejem a jednotkou elektroniky. Nejdříve odstraňte kryt skříně a displej vyjměte z jednotky elektroniky. Odstraňte jednotku elektroniky. Nyní je možné instalovat připojovací vedení.

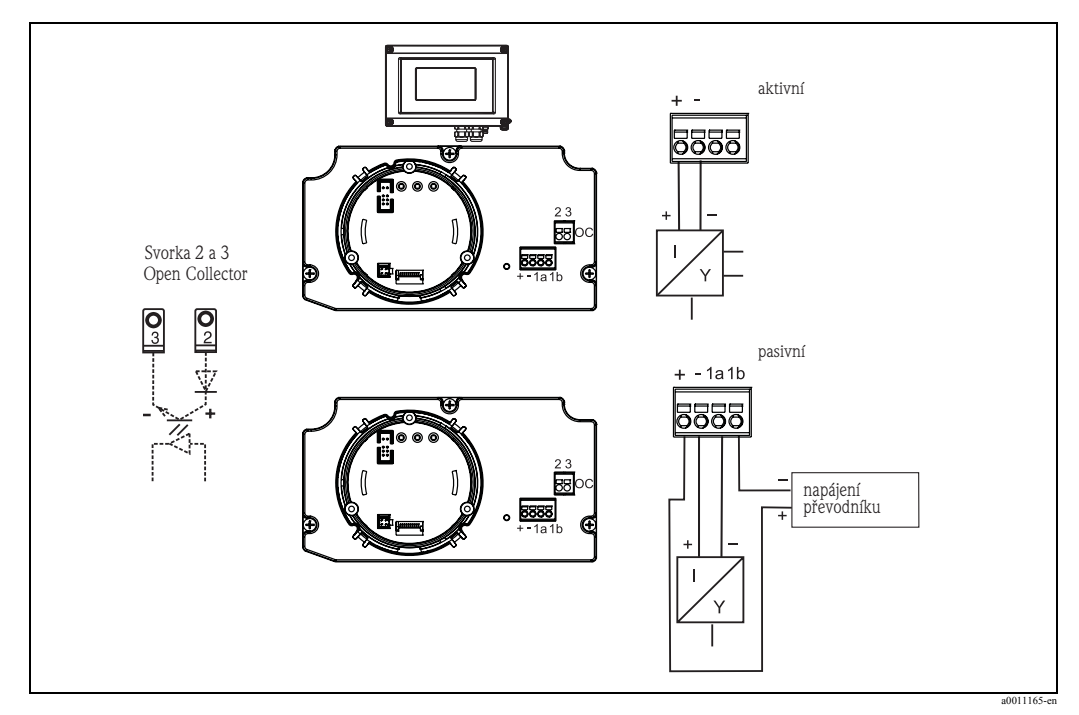

Obr. 6: Uspořádání svorek

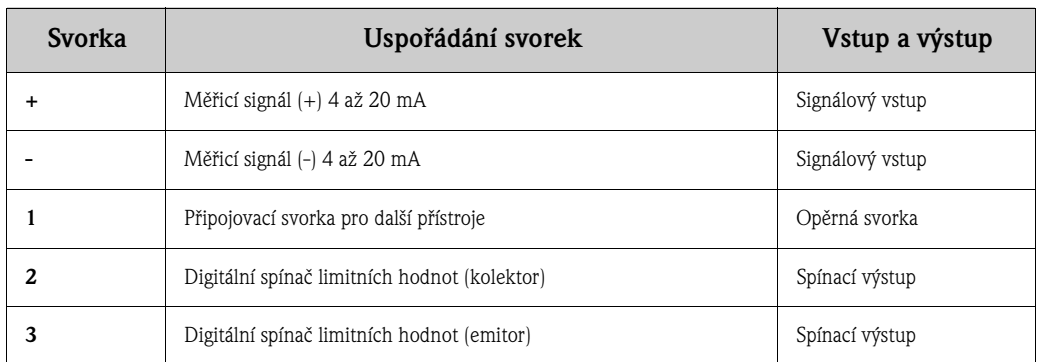

### <span id="page-10-0"></span>**5.2 Elektrické připojení**

Přiřazení svorek a také připojovací hodnoty provozního zobrazovače odpovídají provedení Ex. Přístroj je určený k provozu jen v proudovém měřicím obvodu 4 - 20 mA. Podél proudových obvodů (v prostředí s nebezpečím výbuchu a vně prostředí s nebezpečím výbuchu) musí být vyrovnání napětí.

# <span id="page-10-1"></span>**5.3 Krytí**

Přístroje odpovídají všem požadavkům podle IP 67. Po úspěšné montáži nebo servisním zásahu je nutné k zajištění těchto požadavků respektovat následující body:

- Do těsnicí drážky je nutné vložit těsnění skříně, které musí být čisté a nepoškozené. Jinak je nutné těsnění vyčistit, vysušit nebo vyměnit.
- Kabely, které se používají k připojení, musí odpovídat specifikovaným vnějším průměrům (např. M16 x 1,5, průměr kabelu 5 až 12 mm).
- Měřicí přístroj instalujte tak, aby kabelové přívody směřovaly dolů.
- Nepoužívané kabelové přívody nahraďte záslepkami.
- Použitá izolační průchodka se z kabelové přívodu nesmí odstranit.
- Kryt skříně a kabelový přívod musí být pevně dotažené.

### **5.4 Kontrola připojení**

Po elektrické instalaci přístroje proveďte následující kontroly:

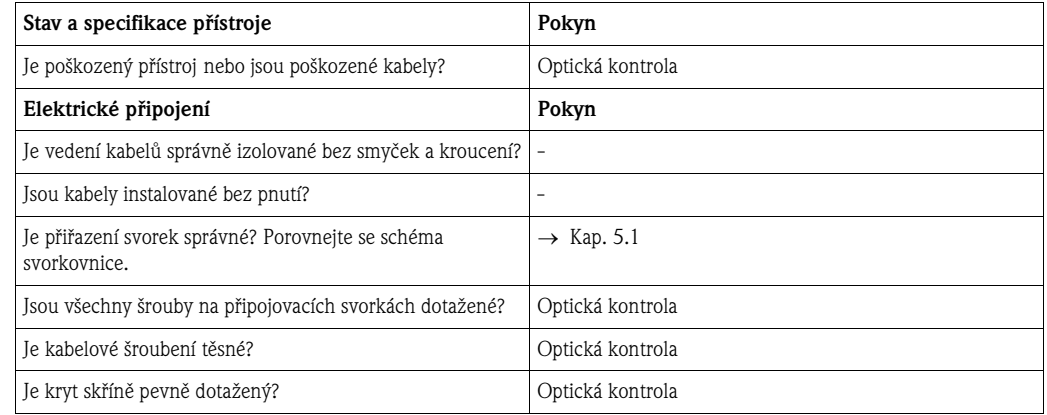

# <span id="page-11-0"></span>**6 Ovládání provozního zobrazovače**

### <span id="page-11-1"></span>**6.1 Zobrazovací a ovládací prvky**

### <span id="page-11-5"></span>**6.1.1 Zobrazení displeje**

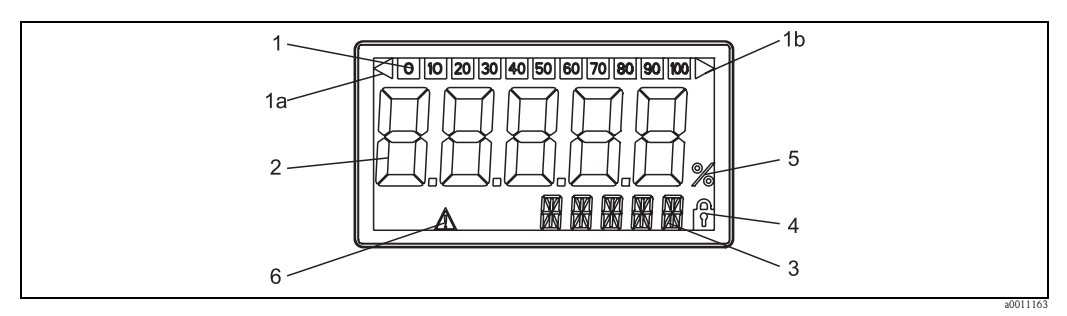

Obr. 7: Displej LC provozního zobrazovače

### <span id="page-11-3"></span>**6.1.2 Symboly zobrazení**

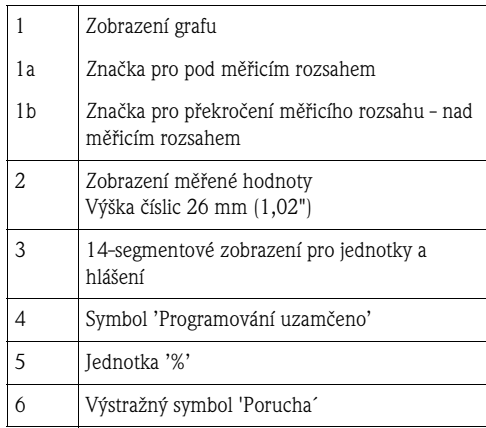

# <span id="page-11-2"></span>**6.2 Nastavení ovládacími tlačítky**

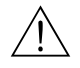

#### Varování!

Nastavení se provádí mimo rozsah s nebezpečím výbuchu.

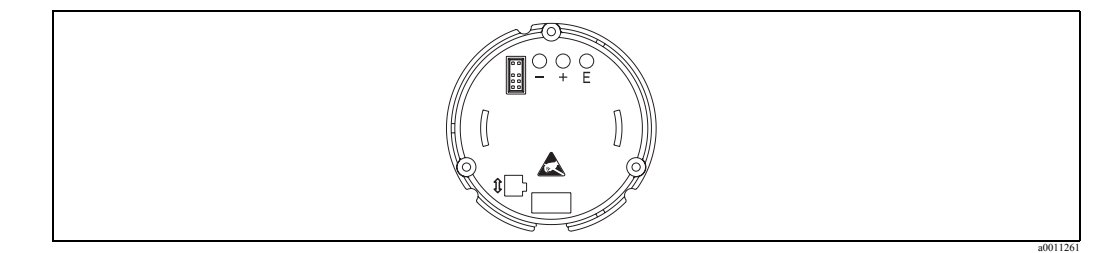

<span id="page-11-4"></span>Obr. 8: Ovládací tlačítka provozního zobrazovače ("-", "+", "E")

K nastavení nejdříve odstraňte kryt skříně. Potom vyjměte displej z jednotky elektroniky. Nyní jsou tlačítka (+, -, E) přístupná.

Během nastavení musí displej zůstat propojený s jednotkou elektroniky. Pak je možné displej umístit do požadovaného úhlu.

### <span id="page-12-0"></span>**6.2.1 Navigace**

#### **Ovládací pole jsou rozdělena do 2 úrovní.**

**Menu:** V úrovni Menu můžete vybrat různé body menu. Jednotlivé body menu se používají jako shrnutí ovládacích funkcí, které spolu souvisí.

**Ovládací funkce:** Ovládací funkce se zobrazí jako shrnutí ovládacích parametrů. V ovládacích funkcích se provádí vlastní ovládání event. nastavení přístroje.

#### **Ovládací tlačítka:**

**Tlačítko zadání 'E':** Přístup do menu programování, když tlačítko E tisknete déle než 3 vteřiny.

- Volba ovládacích funkcí.
- Převzetí hodnot.
- Když tlačítko E tisknete déle než 3 vteřiny, následuje přímý skok na výchozí pozici. Před tím se zobrazí dotaz, jestli se mají uložit data zadaná do této doby.
- Uložení zadaných dat.

#### **Tlačítka výběru '+/-':**

- Výběr menu.
- Nastavení parametrů a číselných hodnot.
- Po výběru ovládací funkce se stisknutím tlačítek + nebo zadá hodnota nebo se změní nastavení.

#### <sup>2</sup> Poznámka!

Při delším tisknutí tlačítek se změna čísel provádí se zvyšující se rychlostí.

#### Poznámka!

Když u položek ovládání "Název programu" a "Verze programu" stisknete tlačítka + nebo - posunuje se zobrazení horizontálně, protože tyto položky (7-místné) není možné na 14-segmentovém displeji zobrazit celé.

### <span id="page-12-1"></span>**6.2.2 Programování v ovládací matici**

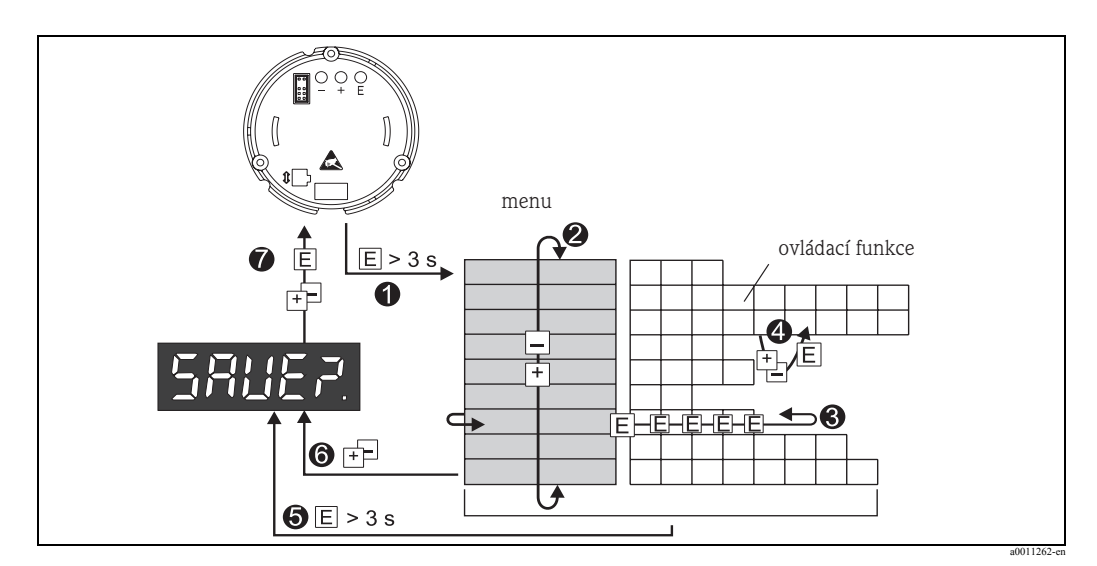

Obr. 9: Programování provozního zobrazovače

- $\bullet$  Vstup do ovládací matice
- o Menu (výběr tlačítky "+" nebo "-")

p Výběr ovládacích funkcí

- q Zadání parametrů v režimu editace (zadání / výběr dat s tlačítky "+" nebo "-" a potvrzení, převzetí s "E").
	- **•** Přímý skok do výchozí pozici.
	- Před tím jste dotázáni, jestli se mají uložit data, která byla zadána do této doby.
	- s Zpět z menu tlačítky "+/-". Jste dotázáni, jestli se mají uložit data, která jste do této doby zadali.
	- t Dotaz na uložení dat (výběr ANO/NE s tlačítkem "+" nebo "-" a potvrzení s "E").

# <span id="page-13-0"></span>**6.3 Ovládací matice**

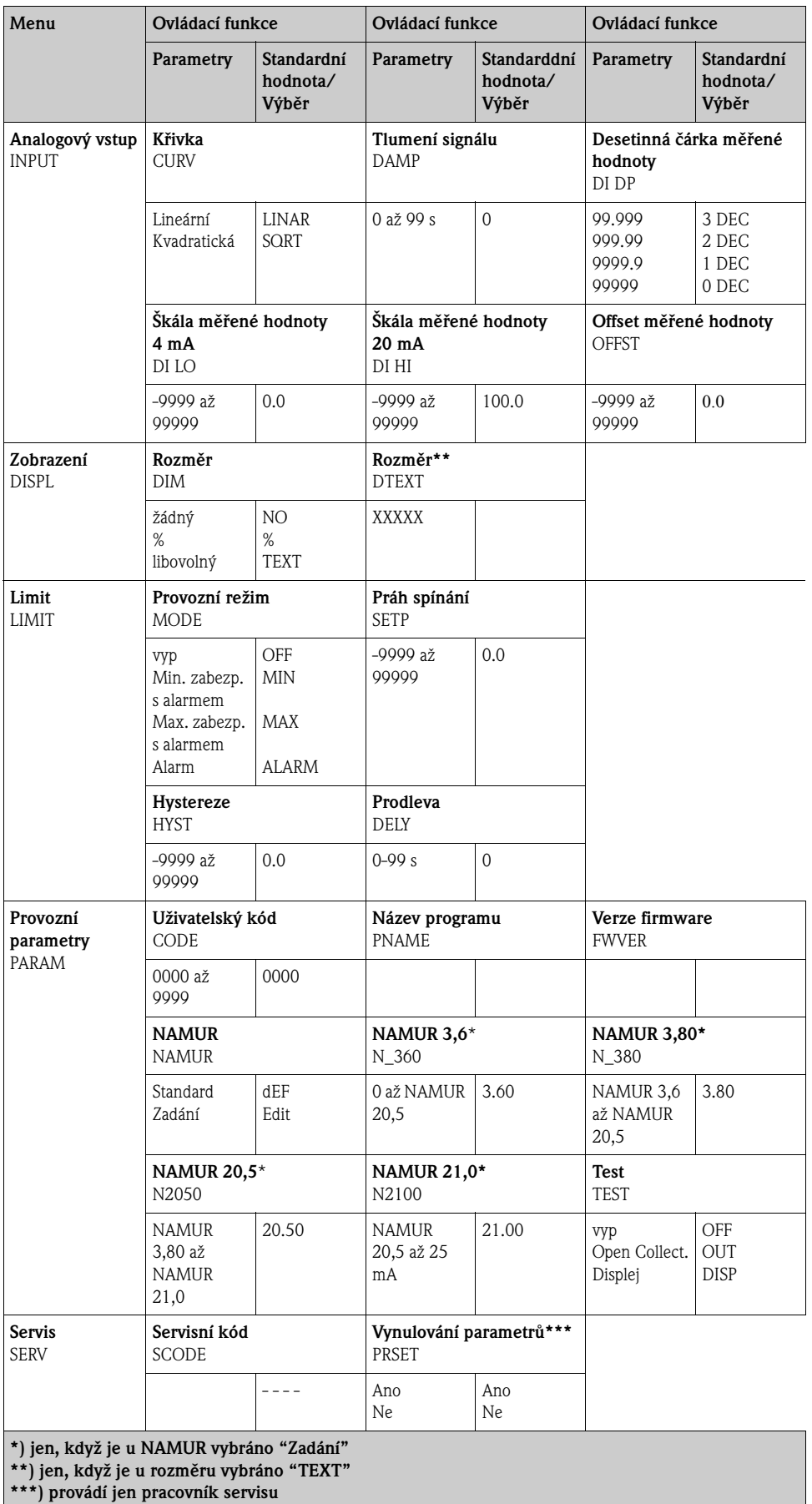

### <span id="page-14-0"></span>**6.4 Konfigurace přes rozhraní & konfigurační software počítače FieldCare Device Setup**

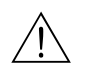

#### Varování!

Konfigurace se provádí mimo prostředí s nebezpečím výbuchu.

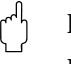

#### Pozor!

Během konfigurace s FieldCare může přístroj zaujmout nedefinované stavy! To může mít za následek nedefinované spínání výstupů a relé.

Ke konfiguraci přístroje přes software FieldCare Device Setup propojte přístroj se svým počítačem. K tomu potřebujete zvláštní adaptér rozhraní - Commubox FXA291 (viz Kapitola 'Příslušenství'). 4-pólový konektor kabelu rozhraní je nutné zasunout do odpovídající zdířky v přístroji, USB konektor je na počítači zasunutý do volného USB portu.

#### **Zřízení propojení**

Při připojení přístroje se DTM přístrojů nenahrává automaticky do FieldCare, to znamená, že přístroj je nutné přidat ručně.

- Nejdříve k prázdného projektu přidejte komunikační DTM "PCP (Readwin) TXU10 / FXA291".
- V nastaveních Comm DTM nastavte přenosovou rychlost na 2400 baud a nastavte použitý COM port.
- Do projektu přes funkci "Přidat přístroj..." přidat DTM přístrojům "RIA14/16 / Vx.xx.xx".

#### **E** Poznámka!

U RIA14/16 není možná konfigurace online.

• Další konfiguraci přístroje proveďte pak na základě tohoto Provozního návodu k přístroji. Celé menu Setup tedy všechny parametry uvedené v tomto Provozním návodu naleznete také ve FieldCare Device Setup.

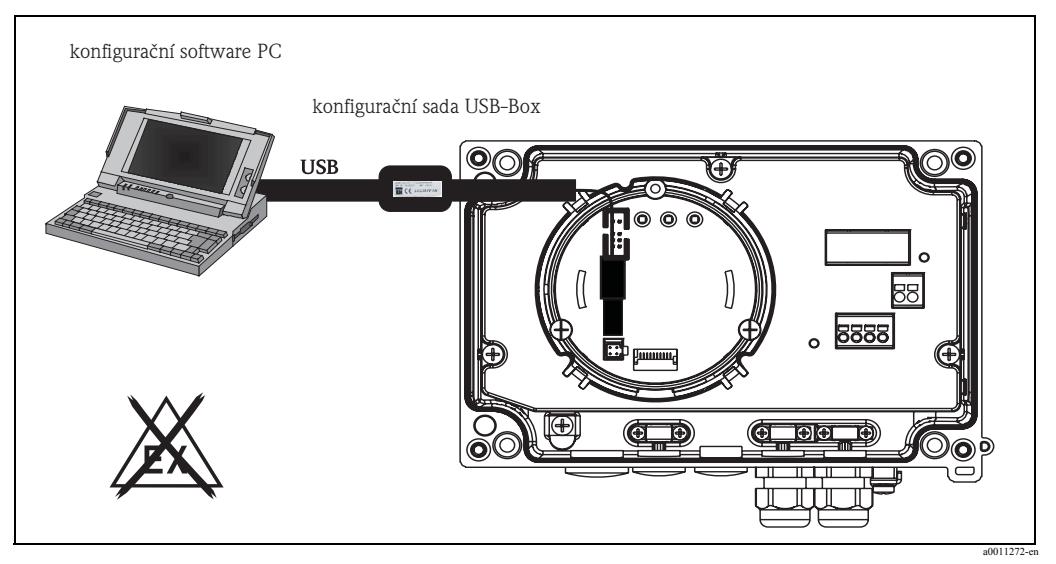

Obr. 10: Konfigurace provozního zobrazovače přes adaptér rozhraní

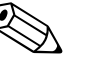

#### Poznámka!

V podstatě je přepsání parametrů pomocí softwaru PC FieldCare a odpovídajících přístrojů DTM možné také při aktivním zabezpečení přístupu.

Když je zabezpečení přístupu na základě kódu rozšířeno také na software, je možné tuto funkci aktivovat v rozšířeném nastavení přístroje.

# <span id="page-15-0"></span>**7 Konfigurace přístroje**

#### <span id="page-15-11"></span>**Popis ovládacích funkcí**

V následující tabulce jsou uvedená menu provozního zobrazovače, která jsou k dispozici. Přesný popis je v uvedených kapitolách.

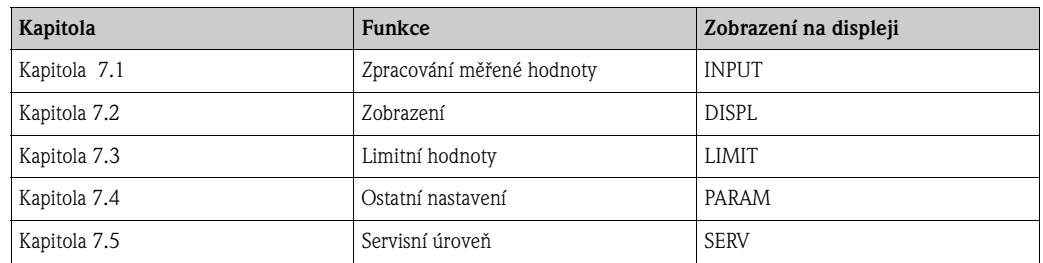

### <span id="page-15-1"></span>**7.1 Zpracování měřené hodnoty (INPUT)**

#### <span id="page-15-7"></span>**7.1.1 Vstupní rozsah**

#### <span id="page-15-9"></span>**INPUT … CURVE … Výběr: Lineární (LINAR) nebo odmocnina (SQRT).**

Vstupní rozsah je 4 - 20 mA signál.

Vyberte zde typ vstupního signálu (lineární nebo kvadratický).

### <span id="page-15-6"></span>**7.1.2 Tlumení**

#### <span id="page-15-2"></span>**INPUT … DAMP … Výběr 0 - 99 (0 = žádné tlumení)**

- Tlumení měřené hodnoty je nastavitelné mezi 0 a 99 s.
- Zadat je možné jen celé hodnoty čísel.
- Výrobní nastavení je 0 (žádné tlumení).

### <span id="page-15-8"></span>**7.1.3 Škála měřené hodnoty**

<span id="page-15-5"></span><span id="page-15-3"></span>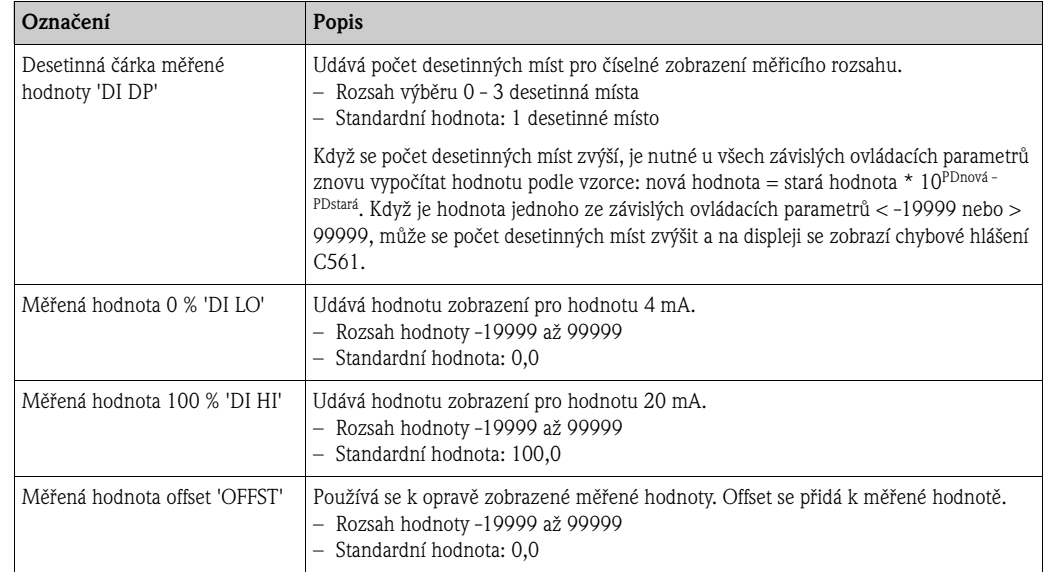

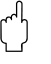

#### <span id="page-15-10"></span><span id="page-15-4"></span>Pozor!

Měřené hodnoty 0 % a 100 % nesmí být identické. 0 % měřené hodnoty může být větší než 100% měřené hodnoty (invertovat).

## <span id="page-16-0"></span>**7.2 Zobrazení (DISPL)**

#### <span id="page-16-2"></span>**7.2.1 Rozměr**

#### **DIM … Výběr: NO, °C, K, °F, % nebo TEXT**

Je možné vybrat jednu z pevně stanovených jednotek (K, °C, °F, %). Alternativně k tomu je možné na 14-segmentovém displeji nastavit libovolnou jednotku (TEXT). Sada znaků se skládá z následujících znaků: Písmen A-Z, abcdhijlmnoruvwy, číslic 0-9 a zvláštních znaků:  $- + \times / ()$ 

### <span id="page-16-1"></span>**7.2.2 Nastavení nastavitelné jednotky (DTEXT)**

#### **DIM … DTEXT … Zadání nastavitelné jednotky**

K libovolnému nastavení jednotky je nutné na 14-segmentovém zobrazení nastavit všech pět míst. Stisknutím tlačítka E se edituje každé další písmeno. Nastavená jednotka se převezme s "E".

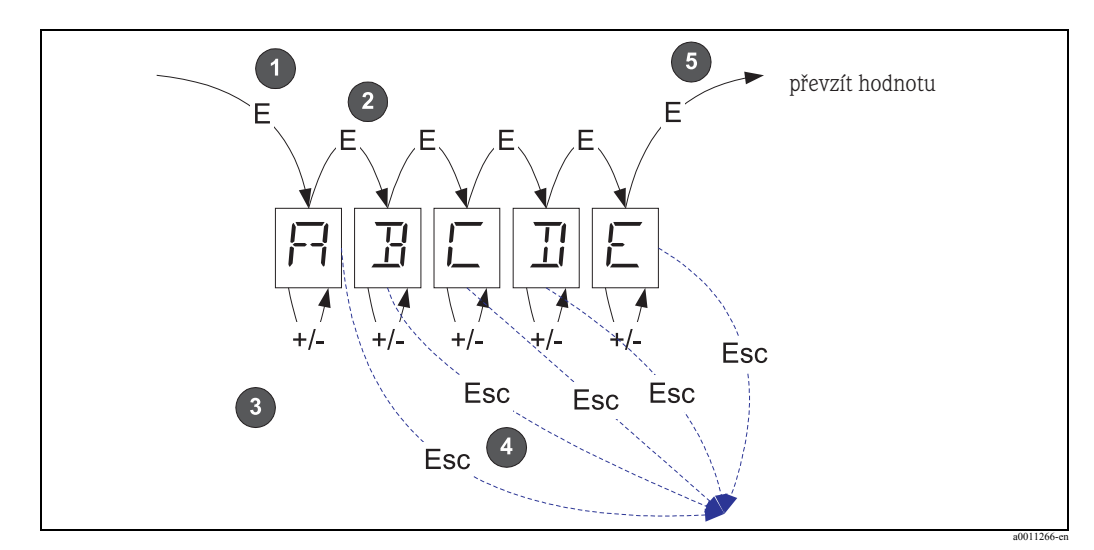

Obr. 11: Konfigurace libovolně nastavitelné jednotky

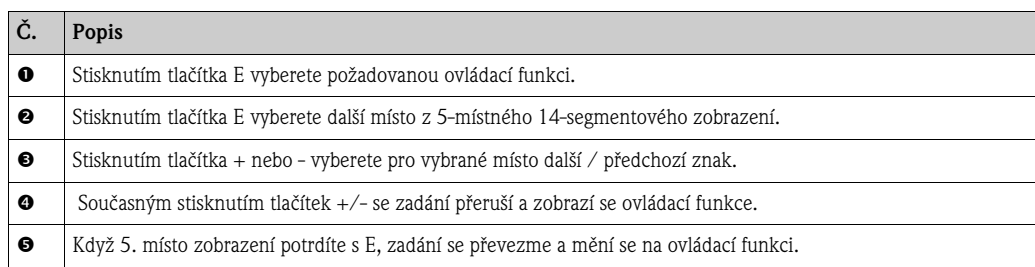

### <span id="page-17-0"></span>**7.3 Limitní hodnoty (LIMIT)**

Při nedodržení limitní hodnoty event. poruše se výstup OC spíná bezproudově podle principu klidového proudu.

Při nedodržení limitní hodnoty MIN (dolní limitní hodnota) se na 14-segmentovém zobrazení zobrazí 'LIMIN' event. při nedodržení limitní hodnoty MAX (dolní limitní hodnota) 'LIMAX'.

#### **7.3.1 Provozní režim**

#### **LIMIT … MODE … Výběr OFF, MIN, MAX, ALARM**

Volba provozního režimu 'Limitní hodnota a monitorování poruchy´ Možnosti výběru: MIN, MAX, ALARM nebo OFF

- $-MIN =$ dolní limitní hodnota
- $-MAX =$  horní limitní hodnota
- ALARM = v případě závady přístroje
- Standartdní hodnota: VYP = žádná limitní hodnota nebo monitorování poruchy

#### <span id="page-17-6"></span>**7.3.2 Spínání prahové hodnoty**

#### <span id="page-17-8"></span>**LIMIT … SETP … Výběr -19999 až 99999**

Měřená hodnota, na které se vyskytuje změna stavu spínání.

- Rozsah hodnoty: -19999 až 99999
- Standardní hodnota: 0

#### <span id="page-17-4"></span>**7.3.3 Hystereze**

#### <span id="page-17-3"></span>**LIMIT … HYST … Výběr -19999 až 99999**

Zadání hystereze k prahu spínání u minimální / maximální bezpečnosti.

- Rozsah hodnoty: -19999 až 99999
- Standardní hodnota 0

#### <span id="page-17-5"></span>**7.3.4 Prodleva odezvy**

#### <span id="page-17-2"></span>**LIMIT … DELY … Výběr 0 až 99 s**

Nastavení prodlevy odezvy události limitní hodnoty po dosažení prahu spínání v sekundách

- Rozsah hodnoty: 0 99 s
- Standardní hodnota 0

### <span id="page-17-1"></span>**7.4 Ostatní zadání (PARAM)**

#### <span id="page-17-7"></span>**7.4.1 Uživatelský kód - uzamčení**

#### **PARAM … CODE … Zadání uživatelského kódu**

K ochraně procesů před neodbornými a nežádoucími vlivy je možné přístroj uzamknout. Parametry přístroje jsou zabezpečené 4-místných uživatelským kódem a bez jeho zadání není možné tyto parametry měnit.

Uživatelský kód: Zadaný uživatelský kód je možné měnit jen když k odblokování přístroje zadáte starý kód. Potom je možné nastavit nový kód.

- Rozsah hodnot: 0000 až 9999
- $\blacksquare$  Standardní hodnota: 0

#### <span id="page-18-2"></span>**7.4.2 Informace o programu**

<span id="page-18-3"></span>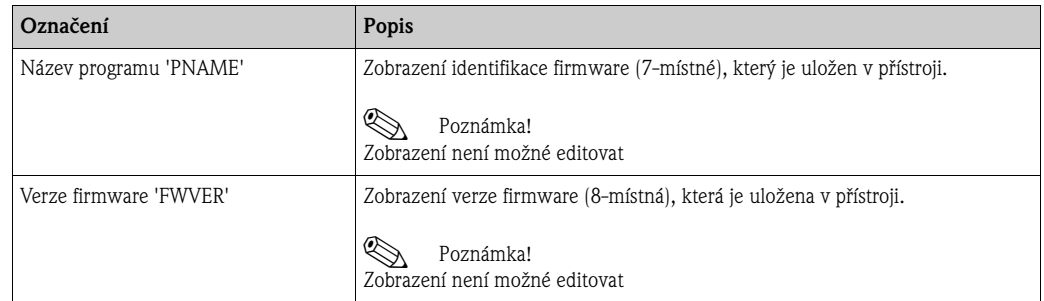

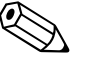

#### <span id="page-18-0"></span>Poznámka!

Stisknutím tlačítka + nebo - je možné horizontálně listovat v 7- nebo 8-místných hodnotách zobrazení.

#### <span id="page-18-1"></span>**7.4.3 Limity alarmu (NAMUR)**

#### **PARAM … NAMUR**

Limity alarmu jsou z výrobního závodu nastavené na hodnoty NAMUR.

Tyto hodnoty

- je možné použít jako standardní hodnoty (DEF) nebo
- je libovolně nastavit (EDIT).

Když vyberete položku ovládání ´libovolně nastavitelné´, můžete měnit následující položky ovládání.

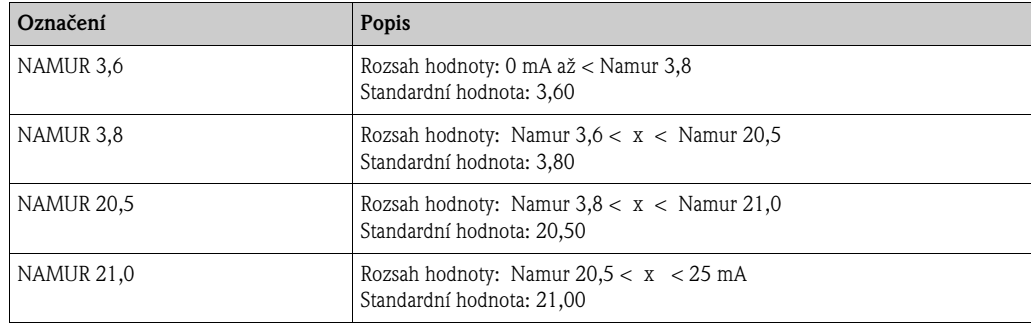

Limity Namur se zadávají vzestupně.

### <span id="page-18-4"></span>**7.4.4 Test (TEST)**

**PARAM … TEST … Výběr OFF, OUT, DISP**

Určité funkce přístroje je možné automaticky testovat. Vyp: OFF (standardní hodnota) Open collector: OUT Displej: DISP

### <span id="page-19-0"></span>**7.5 Servisní úroveň (SERV)**

Tuto úroveň je možné zvolit jen po zadání servisního kódu (k dispozici jen pro pracovníky servisu).

### <span id="page-19-1"></span>**7.5.1 Vynulování přístroje (reset)**

#### <span id="page-19-2"></span>**PRSET - provedení vynulování**

Servis má možnost vynulovat nastavení na standardní hodnoty.

- Reset: Po výběru Ano se ovládací parametry nastaví na standardní výrobní nastavení.
- Výběr: Ano nebo Ne
- Standardní hodnota: Ne

Když jsou standardní hodnoty nastavené, nastaví se výběr automaticky na Ne.

# <span id="page-20-0"></span>**8 Uvedení do provozu**

### <span id="page-20-1"></span>**8.1 Montážní a funkční kontrola**

U všech připojených vodičů zkotrolujte pevnost jejich připojení. Nyní je přístroj připravený k provozu.

Během inicializace se na displeji na vteřinu zobrazí všechny segmenty.

 $\binom{1}{4}$ Pozor!

Před uvedením do provozu musí být kryt pevně zavřený. Nepoužívané otvory je nutné utěsnit.

# <span id="page-21-0"></span>**9 Údržba**

Přístroj nevyžaduje speciální údržbu.

# <span id="page-21-1"></span>**10 Příslušenství**

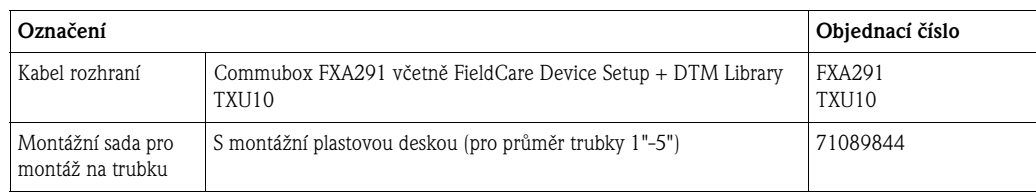

# <span id="page-22-0"></span>**11 Odstraňování závad**

Jako počáteční nápovědu ke zjištění poruchy naleznete v další části přehled možných příčin závad.

### <span id="page-22-1"></span>**11.1 Návod k vyhledání závad**

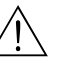

 Varování! U přístrojů Ex **není možné** provést diagnostiku závad na otevřeném přístroji, protože by se tak odstranilo nevýbušné provedení.

### <span id="page-22-2"></span>**11.2 Procesní chybová hlášení**

Závady, které se vyskytnou během interního testu nebo provozu, se okamžitě zobrazí na displeji. Chybová hlášení s potvrzením se po stisknutí tlačítka vymažou. Porucha trvá, když je vadný hardware k zápisu a čtení dat (EEPROM) nebo když data z EEPROM není možné správně přečíst.

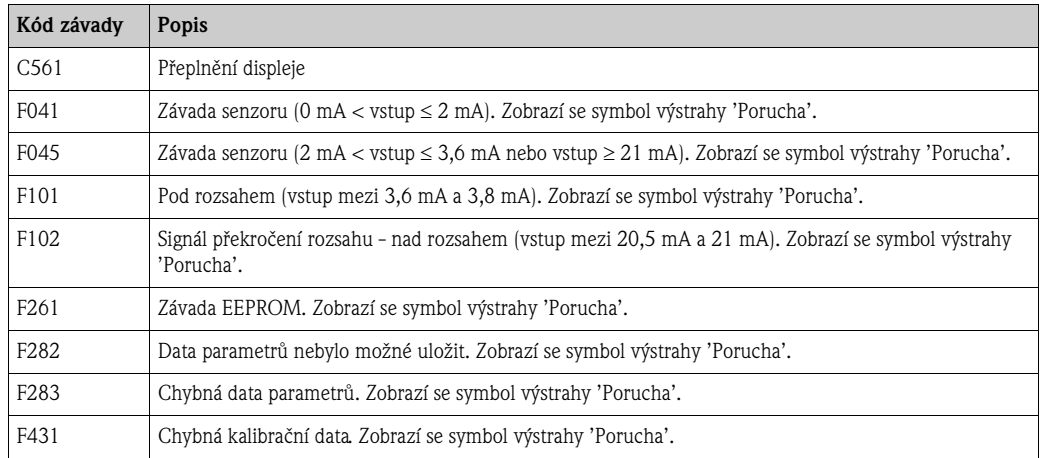

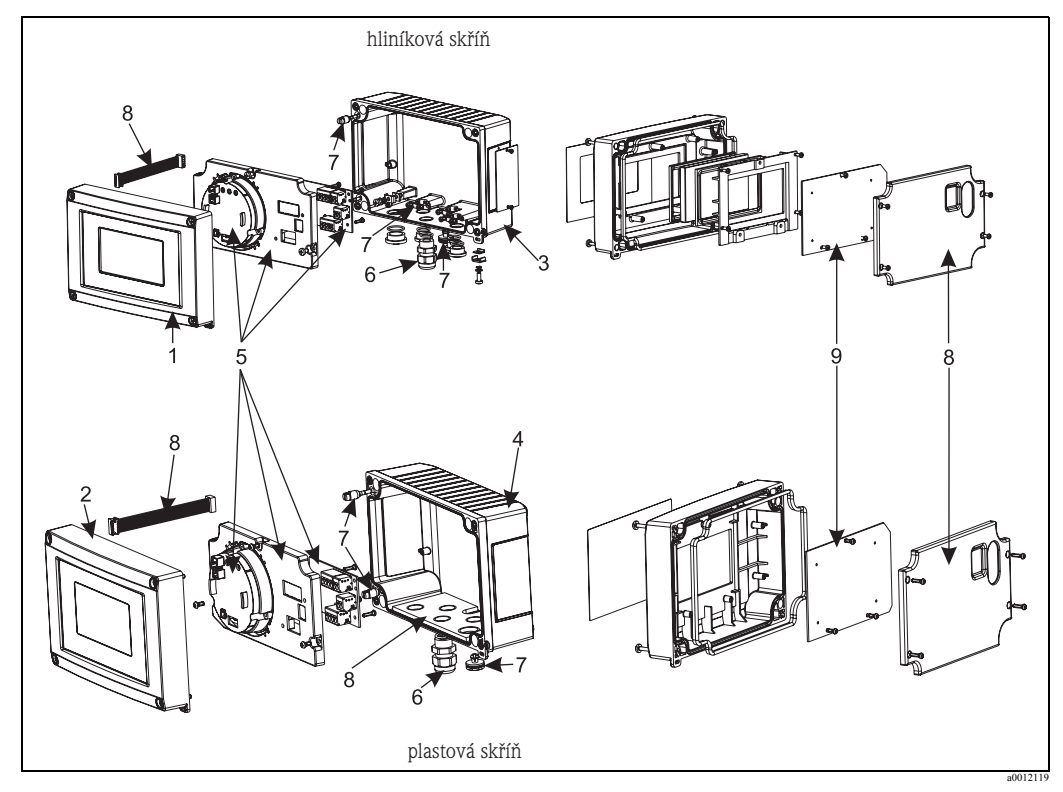

# <span id="page-23-0"></span>**11.3 Náhradní díly**

Obr. 12: Náhradní díly provozního zobrazovače

| Č. pol. | Objednací číslo | Označení                                                                                                    |
|---------|-----------------|----------------------------------------------------------------------------------------------------|
| 1       | $RIA16X-GB$     | Přední část kov včetně fólie a skla (s těsněními a upevňovacím rámem)                                                                                                    |
| 2       | RIA16X-GA       | Přední část plast včetně fólie                                                                                                    |
| 3       | RIA16X-GD       | Spodní část kov (metrický závit)                                                                                                    |
|         | RIA16X-GE       | Spodní část kov (NPT1/2 závity)                                                                                                    |
| 4       | RIA16X-GC       | Spodní část plast (popis laserem)                                                                                                    |
| 5, 9    | RIA16X-EA       | Kompletní elektronika (Ex + neEx) včetně připojovací desky a krytu                                                                                                    |
|         | RIA16X-DA       | Displej LC+ deska displeje                                                                                                    |
| 6       | 51004048        | Kabelové šroubení M16x1,5 PA RAL7035                                                                                                    |
|         | 51006845        | Kabelové šroubení NPT 1/2, D4-8,5, IP68                                                                                                    |
|         | 71085029        | Adaptér M16x1,5 NPT1/2                                                                                                    |
| 7       | RIA16X-GG       | Sada drobných dílů:<br>Filtr Goretex, 2x kloubové čepy, stínicí svorka (kovová sada = 5 ramen + šrouby /<br>destičky)                                                    |
| 8       | RIA16X-GF       | Sada náhradních dílů kryt + propojovací díly (obsahuje kryt pro přední část, šrou-<br>bovací desku (plastová skříň) + propojovací kabel základní desky -> deska displeje |

### <span id="page-24-0"></span>**11.4 Vrácení přístroje**

Pro pozdějšího použití nebo opravy je nutné přístroj zabezpečit obalem, optimální ochranu poskytuje originální obal. Opravy provádí jen servis Vašeho dodavatele nebo odborný personál. Při zaslání přístroje k opravě přiložte poznámku s popisem závady.

### <span id="page-24-1"></span>**11.5 Likvidace**

Přístroj obsahuje elektronické stavební díly a musí se proto v případě likvidace zlikvidovat jako elekronický šrot. Respektujte, prosím, místní předpisy pro likvidaci.

# <span id="page-24-2"></span>**12 Technické údaje**

#### **12.0.1 Vstupní veličiny**

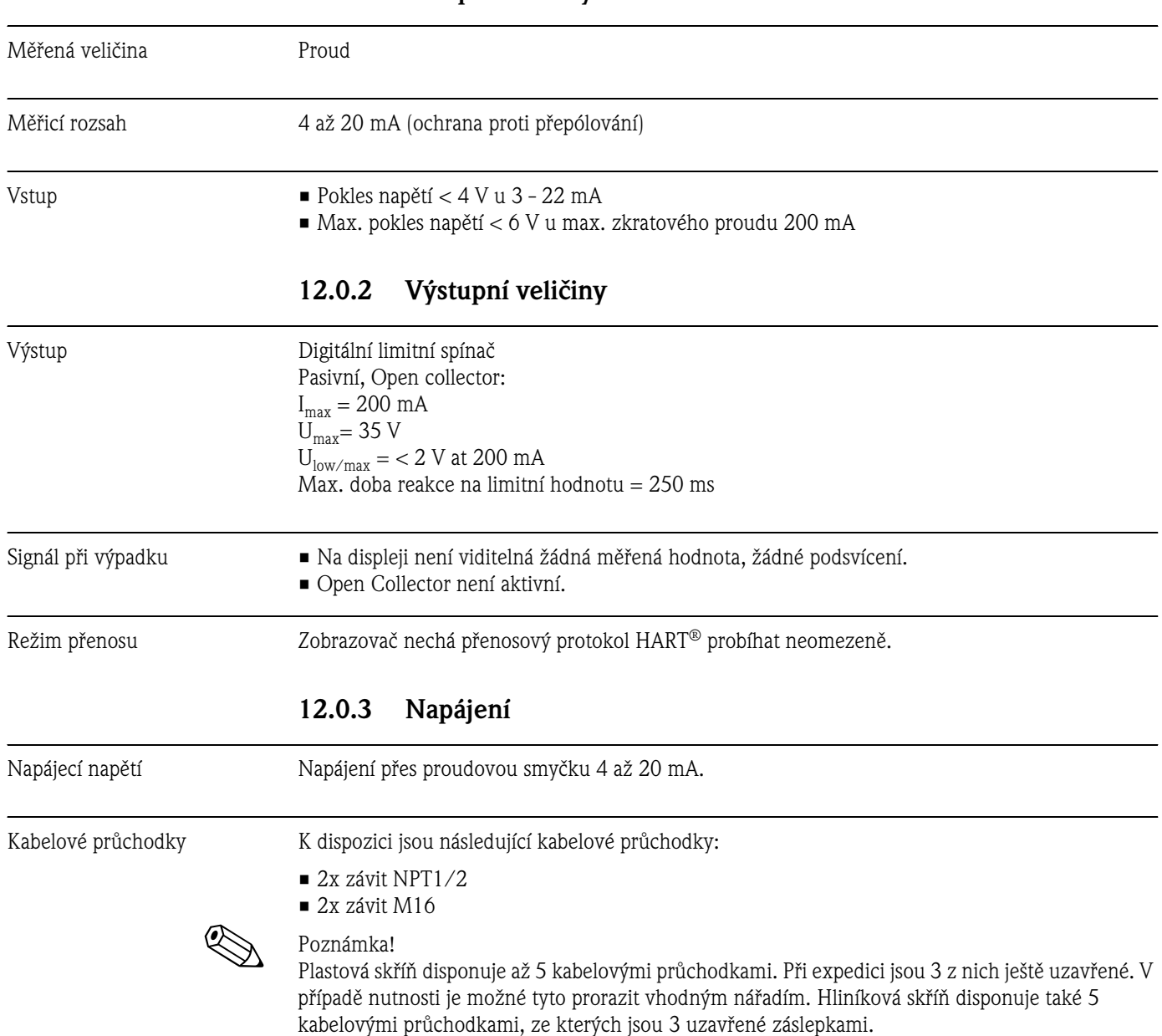

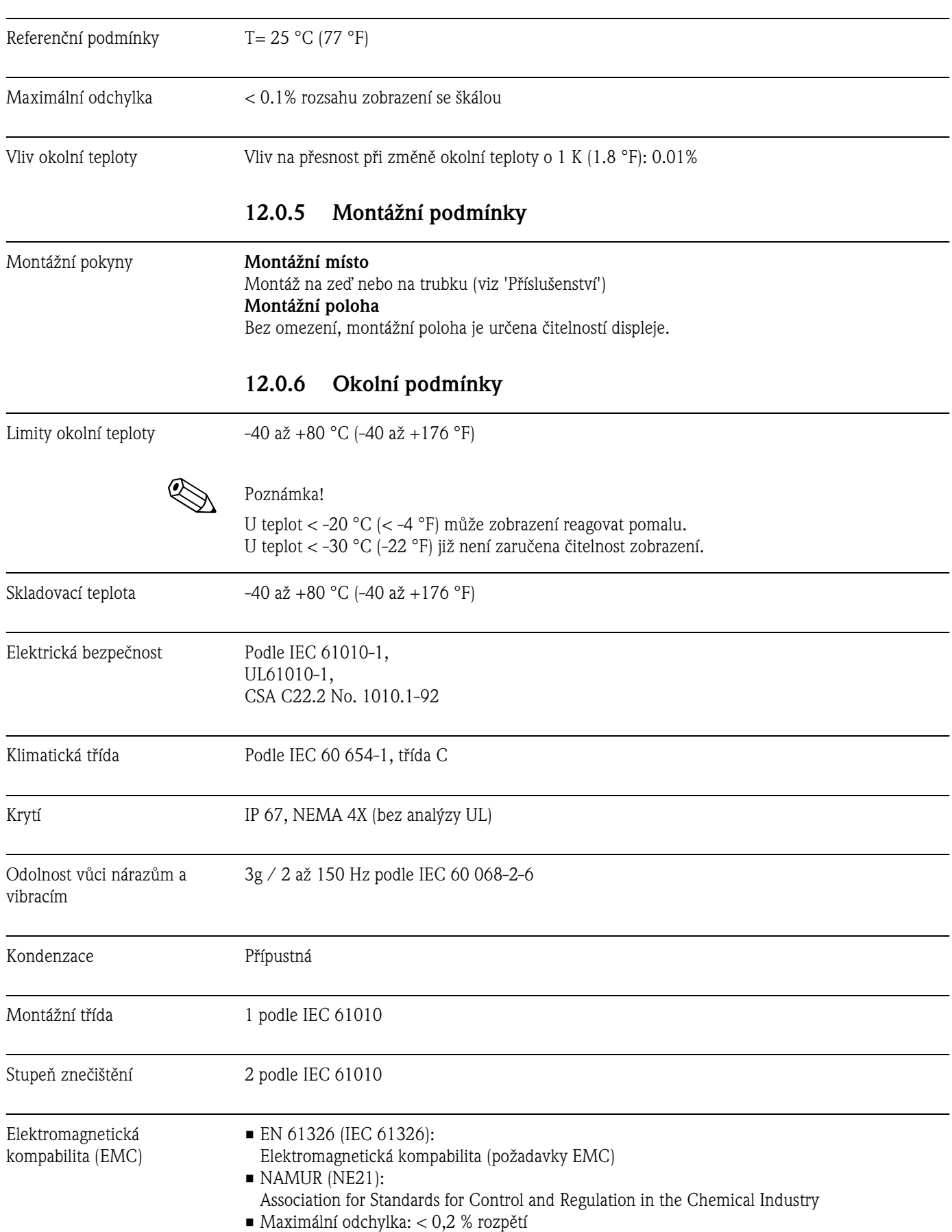

### **12.0.4 Přesnost měření**

#### **12.0.7 Mechanická konstrukce**

Konstrukce, rozměry Plastová skříň pro běžné použití nebo jako volba hliníková skříň

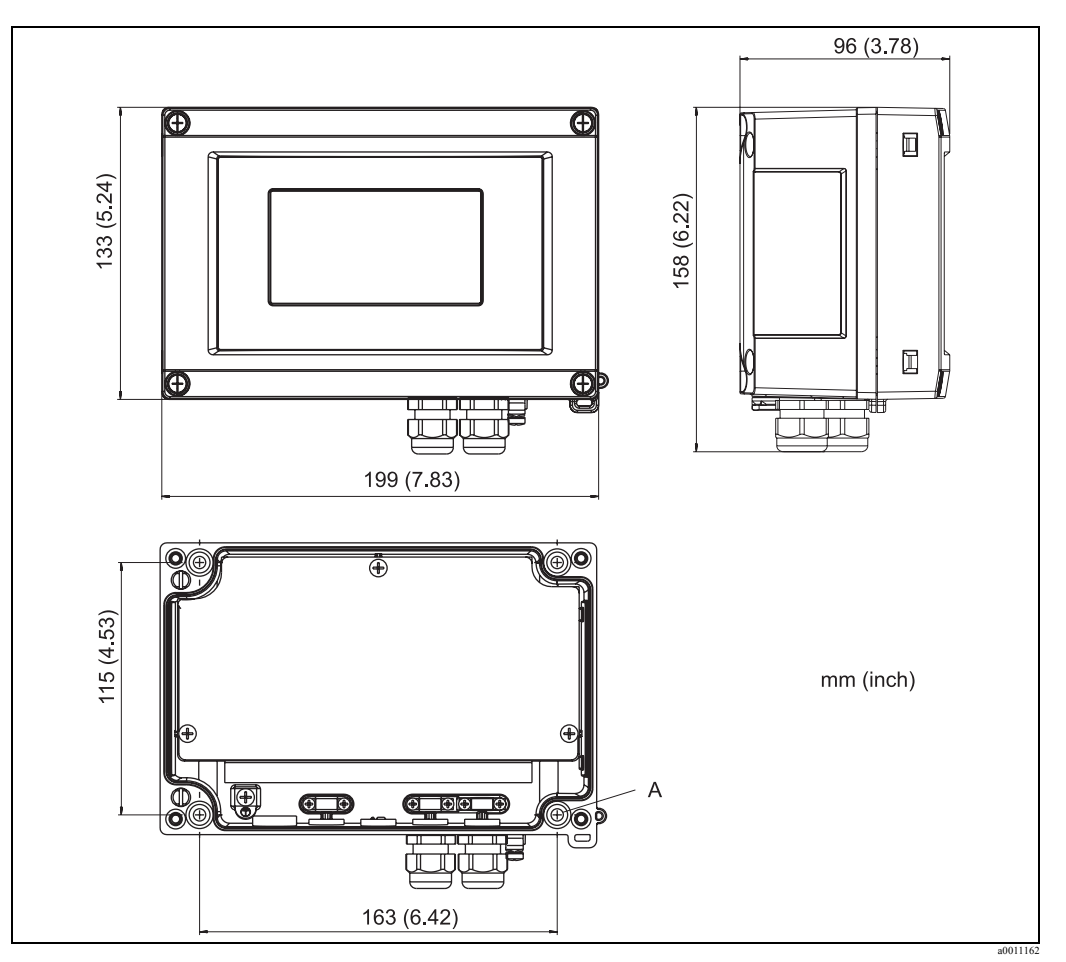

Obr. 13: Údaje v mm (údaje v palcích v závorkách)

A: Otvor k montáži přímo na zeď nebo na volitelnou montážní desku se 4 šrouby ∅ 5 mm (0,2 ")

# Hmotnost ■ Plastová skříň: asi 500 g (1,1 lb) )

• Hliníková skříň: asi 1,7 kg (3,75 lb)

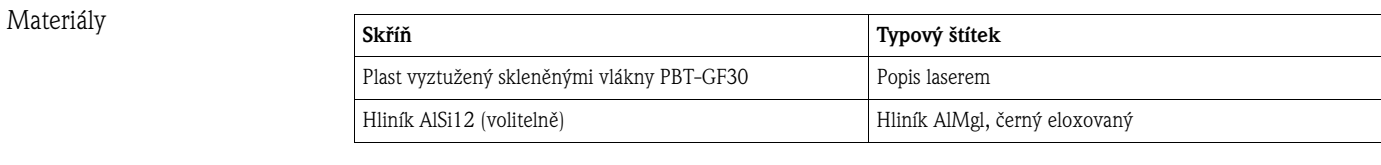

Připojovací svorky Vedení max. 2.5 mm<sup>2</sup> (14 AWG) a těsnění.

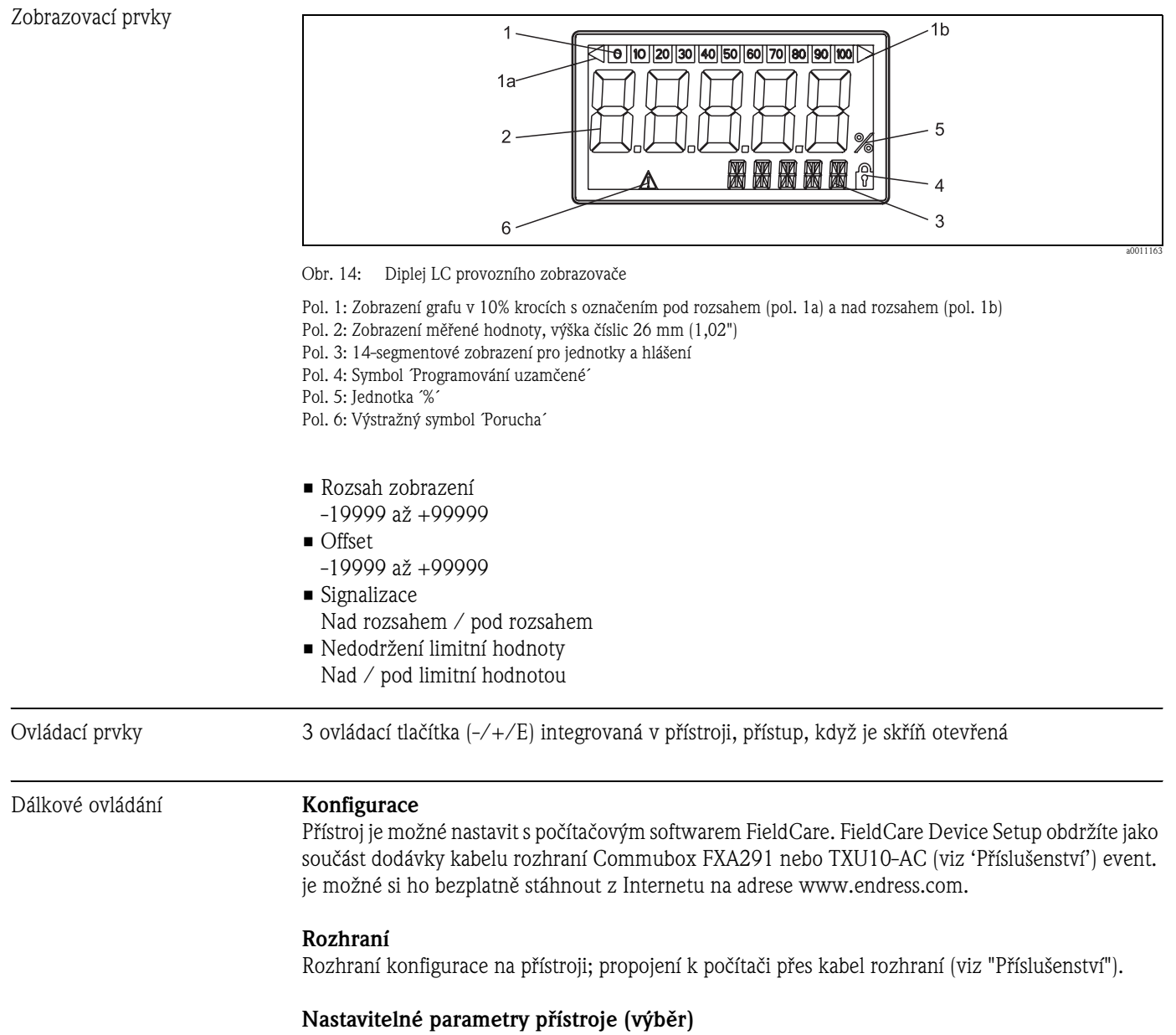

### **12.0.8 Uživatelské rozhraní**

Rozměr, měřicí rozsahy (lineární/kvadratické), nastavení uzamčení pomocí uživatelského kódu, režim při závadě, digitální filtr (tlumení), offset, limitní hodnota (min/max/alarm), libovolně nastavitelné limitní hodnoty alarmu.

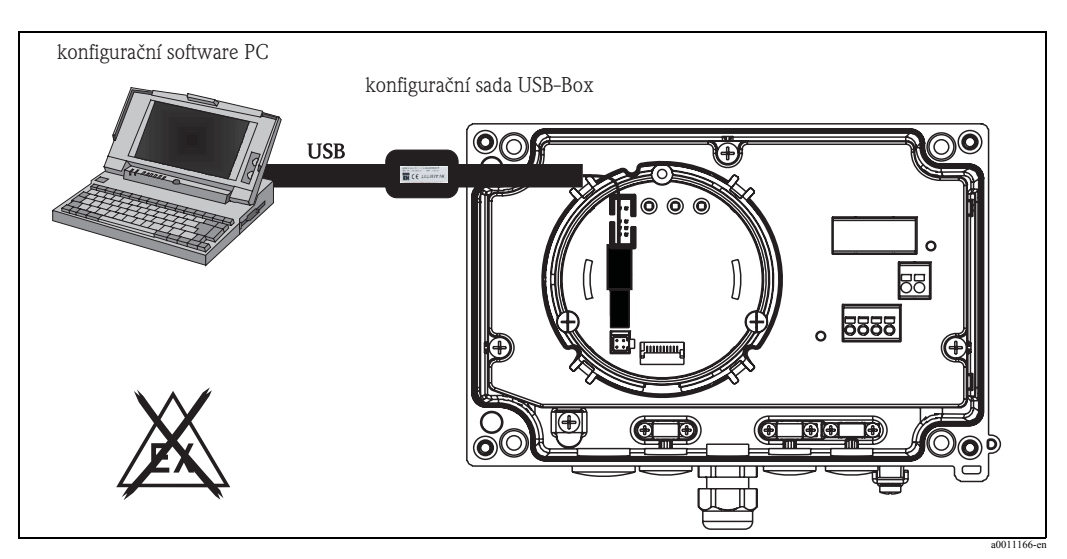

Obr. 15: Konfigurace přes konfigurační počítačový software

#### **12.0.9 Osvědčení a certifikáty**

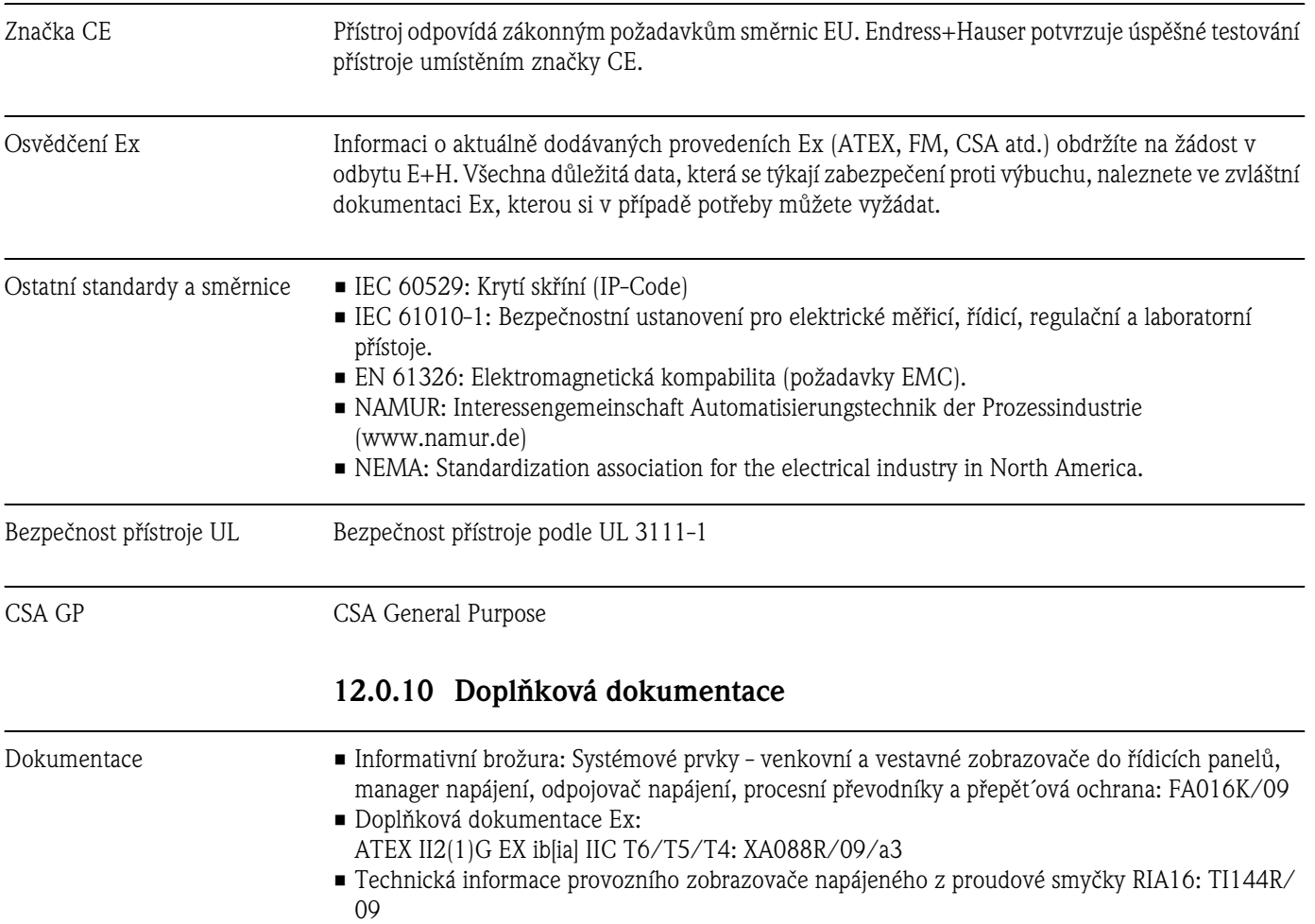

# <span id="page-29-0"></span>Rejstřík

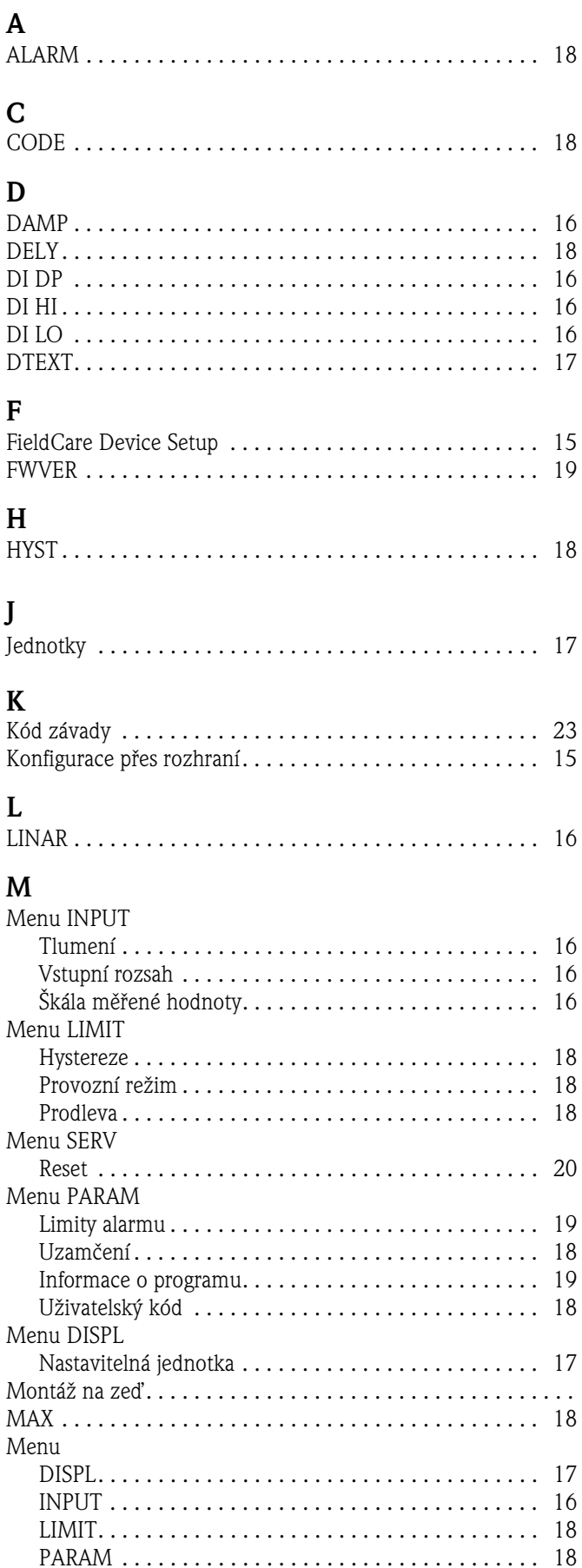

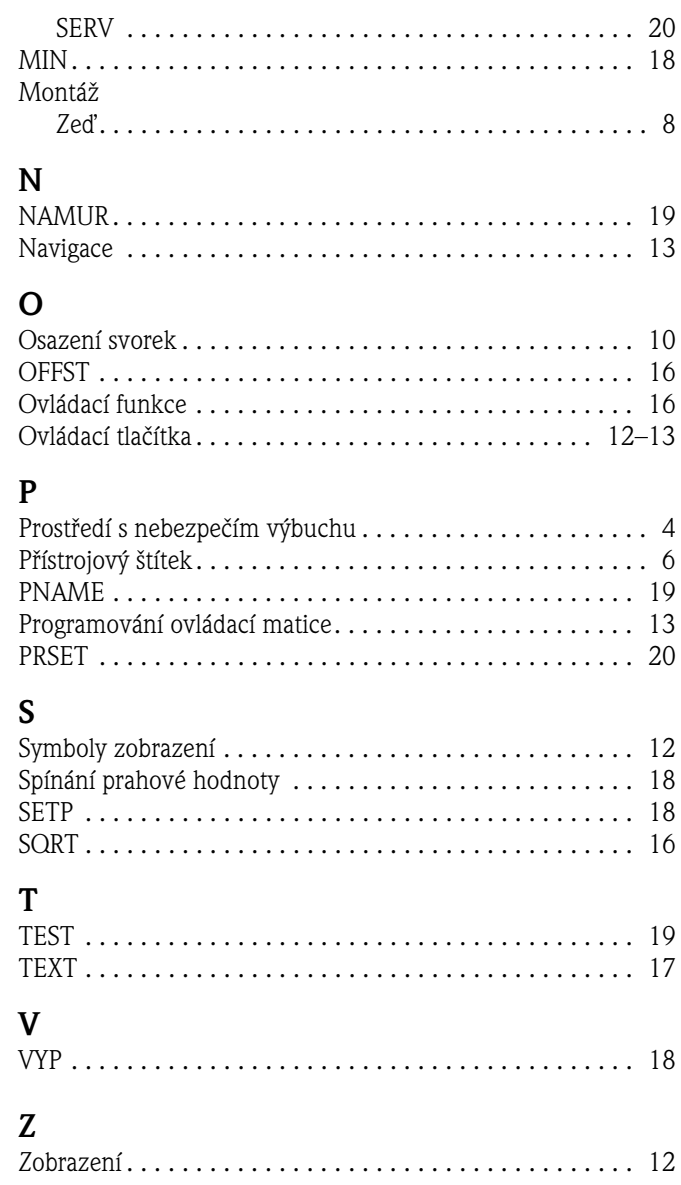

#### **ýeská republika**

**Endress+Hauser Czech s.r.o.**  Olbrachtova 2006/9 140 00 Praha 4

tel. 241 080 450 fax 241 080 460 info@cz.endress.com www.cz.endress.com www.e-direct.cz

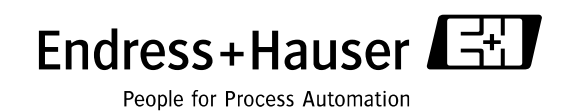

BA280R/32/cs/13.10/12.11